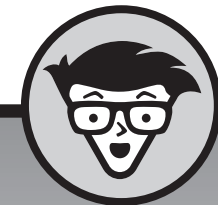

# **Microsoft Offi ce 2019 voor senioren** dümmies

**Faithe Wempen**

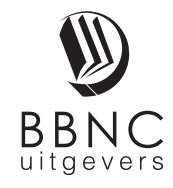

**Amersfoort, 2019**

# **Inhoud in vogelvlucht**

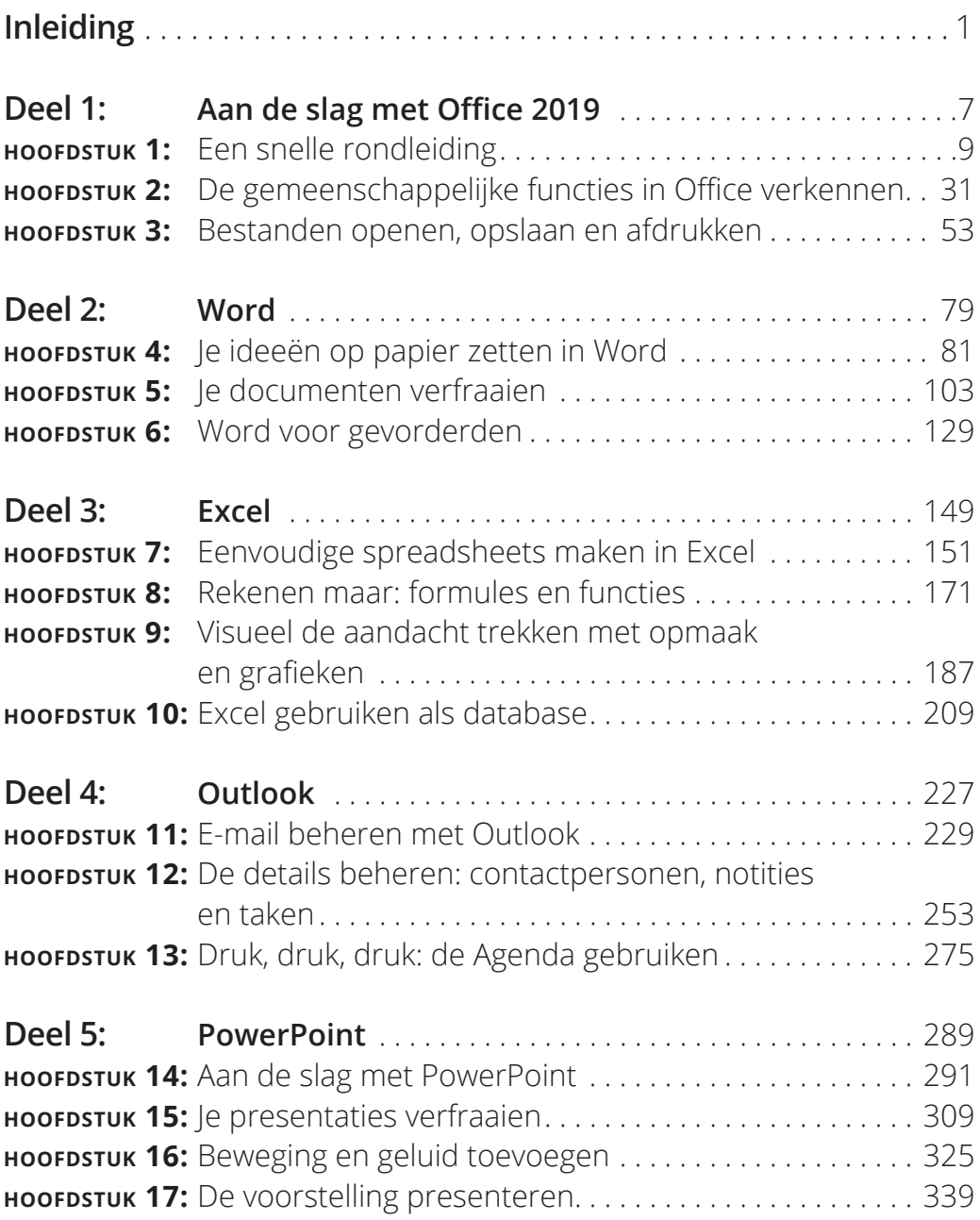

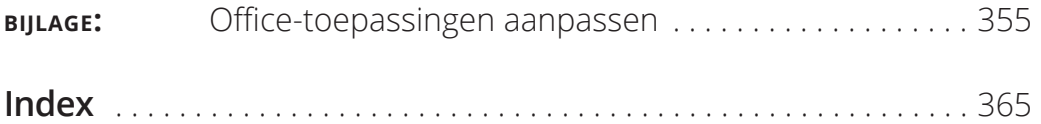

# **Inleiding**

icrosoft Office 2019 is met afstand de populairste kantoor-<br>software ter wereld en met reden. De programma's ervan<br>zijn krachtig genoeg voor zakelijk en professioneel gebruik,<br>en tot eenvoudig genoeg om een beginner binnen software ter wereld en met reden. De programma's ervan zijn krachtig genoeg voor zakelijk en professioneel gebruik, en toch eenvoudig genoeg om een beginner binnen een paar lessen de basisbeginselen bij te brengen.

Afhankelijk van hoe je Office hebt aangeschaft, kan je versie Office 365 of Office 2019 heten. Als het om een eenmalige aankoop gaat, is het Office 2019. Als je de abonnementsservice van Microsoft gebruikt en maandelijks of jaarlijks voor Office betaalt, is het Office 365.

Welke is beter? Dat hangt af van je wensen. Op de lange termijn zijn de kosten vergelijkbaar. Office 365 biedt wel enkele extra voordelen, zoals automatische software-updates. Wanneer Microsoft nieuwe functies wil toevoegen aan Office, worden die via internet automatisch bezorgd bij Office 365-abonnees. Office 2019-gebruikers krijgen die nieuwe functies niet; hun versie blijft zoals die is.

Als Office nieuw voor je is, kan dit boek je helpen om de essentiële functies te scheiden van de meer obscure en geavanceerde voorzieningen die je niet echt nodig hebt. Voor de vier hoofdonderdelen van Office die ik in dit boek behandel (Word, Excel, Outlook en Power-Point) laat ik je de belangrijkste en meest gebruikte functies zien en hoe je die kunt toepassen voor projecten op je werk, in het dagelijks leven en bij je thuis.

# **Over dit boek**

Dit boek is speciaal geschreven voor de wat oudere medemens zoals jij, die betrekkelijk onbekend is met het gebruik van Office-applicaties en zich de basisbeginselen eigen wil maken. Ik heb geprobeerd rekening te houden met het soort activiteiten die wellicht je belangstelling hebben, zoals investeringsplanning, persoonlijke financiën, e-mail en documenten en presentaties die je mogelijk moet voorbereiden voor je werk, vereniging, vrijwilligersorganisatie of andere organisaties waar je deel van uitmaakt. Dit boek begint ermee jou vertrouwd te maken met Office en je te laten zien hoe je basistaken uitvoert.

In de eerste drie hoofdstukken leg ik enkele basisbeginselen uit die van toepassing zijn op alle Office-applicaties, zoals het openen, opslaan en afdrukken van bestanden. Ook laat ik enkele functies zien die alle Office-applicaties gemeen hebben, zoals het selecteren en opmaken van tekst, het gebruiken van het Klembord, het toepassen van opmaakthema's, het starten en afsluiten van elke applicatie, het invoeren van tekst, het navigeren in je documenten en het opslaan van je werk. Vervolgens behandel ik elk van de vier belangrijkste applicaties:

**Word** (hoofdstuk 4-6): dit deel verkent de populairste applicatie in de Office-suite, Microsoft Word. Met dit tekstverwerkingsprogramma maak je brieven, rapporten, enveloppen en talloze andere tekstdocumenten. Je ziet hoe je tekst opmaakt, de paginagrootte en afdrukstand verandert, illustraties toevoegt en nog veel meer.

**Excel** (hoofdstuk 7-10): in dit deel kun je lezen over Excel, het spreadsheetprogramma van Office. Zie hoe je tekst en getallen invoert op een werkblad, formules en functies opstelt die berekeningen uitvoeren en werkbladen aantrekkelijk opmaakt. Je kunt er ook ontdekken hoe je grafieken maakt en hoe je Excel gebruikt om eenvoudige databases op te slaan.

**Outlook** (hoofdstuk 11-13): Outlook is het e-mail-, contactenbeheeren agendaprogramma in Office. In dit deel van het boek ontdek je hoe je e-mail verstuurt en ontvangt in Outlook en ook hoe je Outlook gebruikt om je afspraken bij te houden en je persoonlijke adresboek op te slaan.

**PowerPoint** (hoofdstuk 14-17): in dit deel laat ik je de basisbeginselen zien van PowerPoint, het presentatieprogramma van Office. Je leest hoe je presentaties maakt met tekst en afbeeldingen, hoe je fraaie animatie- en overgangseffecten creëert, hoe je muziek toevoegt en hoe je je presentatie deelt met anderen, direct op hun beeldscherm of op cd.

Tot slot zie je in een bijlage hoe je de werking van Office-applicaties aan je eigen wensen kunt aanpassen.

Dit boek gebruikt bepaalde conventies om het lezen ervan gemakkelijker te maken:

- **»** Waar mogelijk gebruik ik in- en bijschriften bij figuren om je aandacht op iets te vestigen. De in- en bijschriften sluiten aan op de tekst of bevatten extra tips en hints.
- **»** Wanneer je iets moet typen, staat dat in **vette** tekst.
- **»** Voor menu- en lintopdrachten gebruik ik het symbool ➪ om de stappen van elkaar te scheiden. Als er bijvoorbeeld Start  $\Leftrightarrow$ Klembord ➪ Kopiëren staat, klik je op de tab Start, ga je naar de groep Klembord en klik je op de knop Kopiëren in die groep. In de meeste gevallen neem ik de groepsnaam op in het pad zodat je de opdracht sneller kunt vinden. (Elk tabblad bevat veel verschillende opdrachten.)

## **Dwaze veronderstellingen**

We gaan ervan uit dat je de computer kunt starten en toetsen en muis kunt gebruiken (of met welk apparaat je ook de aanwijzer op het scherm verplaatst). Ook gaat dit boek ervan uit dat je besturingssysteem Windows 10 is en dat je beschikt over hetzij Office 2019 hetzij Office 365.

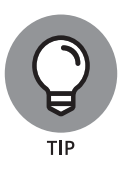

Als je voor het eerst een computer gebruikt, kun je met *Windows 10 voor senioren voor Dummies* de essentiële vaardigheden opdoen die je nodig hebt om met computerprogramma's te werken.

## **De pictogrammen in dit boek**

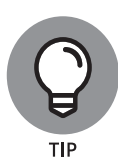

Tippictogrammen wijzen op extra voorzieningen, speciale inzichten en hulp, of dingen waar je op moet letten.

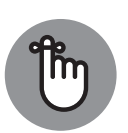

BELANGRIJK

Ook als je het merendeel van wat je leest in een hoofdstuk of paragraaf weer vergeet, onthoud in ieder geval de tekst waar dit pictogram bij staat. Meestal gaat het dan om een essentieel proces of een brokje informatie waarvan je op de hoogte moet zijn om goed met Office te kunnen werken.

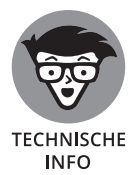

Dit pictogram staat bij paragrafen waar ik even wat dieper graaf om je te laten zien hoe bepaalde dingen achter de schermen werken.

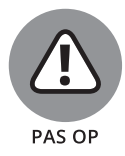

Waarschuwingspictogrammen vestigen je aandacht op potentiële problemen, problemen die lastig op te lossen zijn of die zaken fout laten gaan.

## **Tijd om aan de slag te gaan!**

Dit is jouw boek; gebruik het zoals jij wilt. Je kunt vooraan beginnen en het helemaal doorlezen, of naar elk gewenst hoofdstuk of onderwerp bladeren. Wie nog maar weinig ervaring heeft met computers, kan het beste vooraan beginnen. Als Office nieuw voor je is, geeft het eerste deel je een goede basis over welke functies vergelijkbaar werken in alle programma's.

# Aan de slag<br>Office 2019 **Aan de slag met Office 2019**

#### **IN DIT DEEL . . .**

Leer je uit welke programma's de Microsoft Officesuite bestaat en wat elk programma doet.

Raak je vertrouwd met de Office-functies die alle toepassingen gemeen hebben.

Ontdek je hoe je bestanden opent, opslaat en afdrukt.

# Hoofdstuk 1 **Een snelle rondleiding**

### **In dit hoofdstuk**

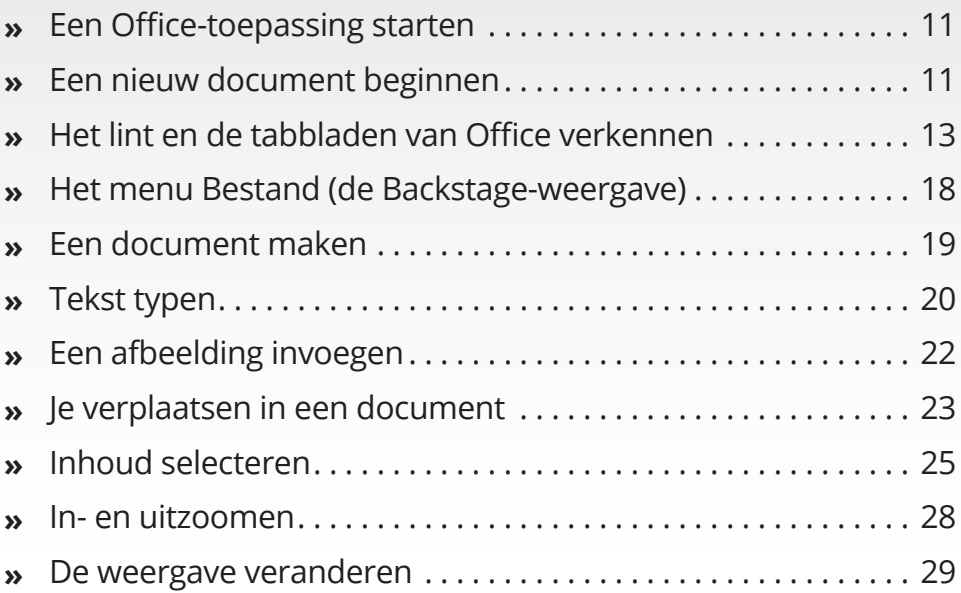

# aak je klaar voor een rondleiding door Microsoft Office, het populairste softwarepakket ter wereld!

Enkele dingen die je met Office kunt doen:

- **»** brieven, rapporten en nieuwsbrieven schrijven;
- **»** banksaldi en investeringen bijhouden;
- **»** presentaties maken voor toespraken en vergaderingen;
- **»** e-mail versturen en ontvangen.

De Office-suite bestaat uit verscheidene zeer krachtige toepassingen (programma's), elk met zijn eigen functies en gebruikersinterface, maar de toepassingen hebben ook veel met elkaar gemeen. De kennis die je opdoet over één toepassing geeft je meteen een start bij het leren van de andere programma's.

In dit hoofdstuk (en hoofdstuk 2) geef ik je een snelle rondleiding langs sommige functies die meerdere Office-toepassingen gemeen hebben, waaronder het gebied van het lint met tabbladen. Ook laat ik zien hoe je tekst en afbeeldingen invoegt in de verschillende programma´s, hoe je je verplaatst en hoe je in- en uitzoomt.

In deze eerste hoofstukken gebruik ik Microsoft Word, PowerPoint en Excel als voorbeeldtoepassingen omdat die min of meer op dezelfde manier werken: ze laten je gegevensbestanden openen en opslaan die je werk aan verschillende projecten bevatten. Microsoft Outlook werkt ietsje anders, zoals je zult zien in de hoofdstukken 11 tot en met 13.

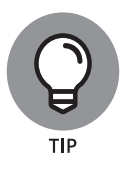

Dit boek laat Microsoft Office zien onder het besturingssysteem Windows 10. Office werkt onder Windows 7 en 8 op dezelfde manier, met uitzondering van kleine verschillen in het openen van de toepassingen en het werken met bestanden. Ik leg eventuele verschillen gaandeweg uit.

# **Een Office-toepassing starten**

Neem de volgende stappen om een Office-toepassing te starten:

- **1. Klik in de linkerbenedenhoek van het Windows-venster op de startknop om het startmenu te openen.**
- **2. Doe een van de volgende dingen (jouw keus!):**
	- **·** Zoek aan de rechterkant van het startmenu naar een tegel van de toepassing en klik erop.
	- **·** Blader omlaag in het linkerdeelvenster van het startmenu tot je bij de letter komt voor de gezochte toepassing (bijvoorbeeld de P van PowerPoint) en klik op de naam van de toepassing.
	- **·** Begin de eerste paar letters te typen van de toepassingnaam (bijvoorbeeld po voor PowerPoint) en klik vervolgens op de toepassingnaam in de zoekresultaten.

## **Een nieuw document beginnen**

Wanneer je Word, Excel of PowerPoint opent, verschijnt er een startscherm (dat niets te maken heeft met het startmenu van Windows) met een lijst van recent gebruikte documenten en miniatuurweergaven van sjablonen die je kunt gebruiken om een nieuw document te beginnen. Om een nieuw leeg document te starten (wat je hier wilt doen om het hoofdstuk te volgen), kun je op de Esc-toets drukken of op de sjabloon Leeg document klikken. De sjabloon heeft een iets andere naam afhankelijk van het programma; in Word heet deze *Leeg document*, in Excel *Leeg werkblad* enzovoort. In **figuur 1.1** zie je bijvoorbeeld het startscherm van Microsoft Word.